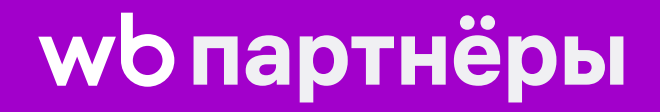

# Рич-контент

Инструкция

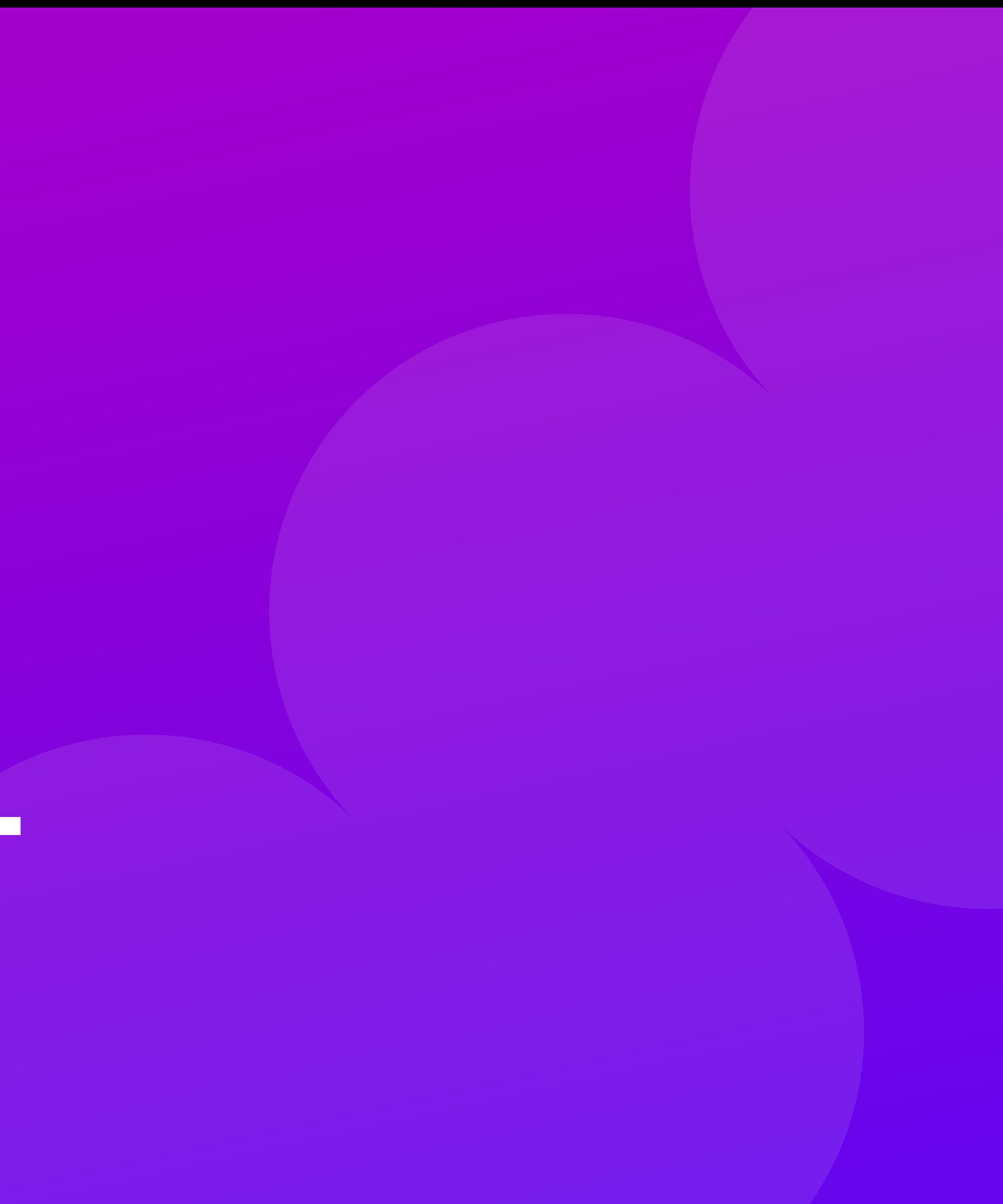

# Что такое рич-контент и для чего он нужен

Рич-контент позволяет создавать в карточке промоблок с иллюстрациями и видео о товаре. С его помощью можно фокусировать внимание покупателей на характеристиках товара, чтобы продемонстрировать его пользу и ценность.

Например, можно добавить рекламный ролик или изображение, чтобы показать, как товар будет смотреться в интерьере, его преимущества и как им пользоваться.

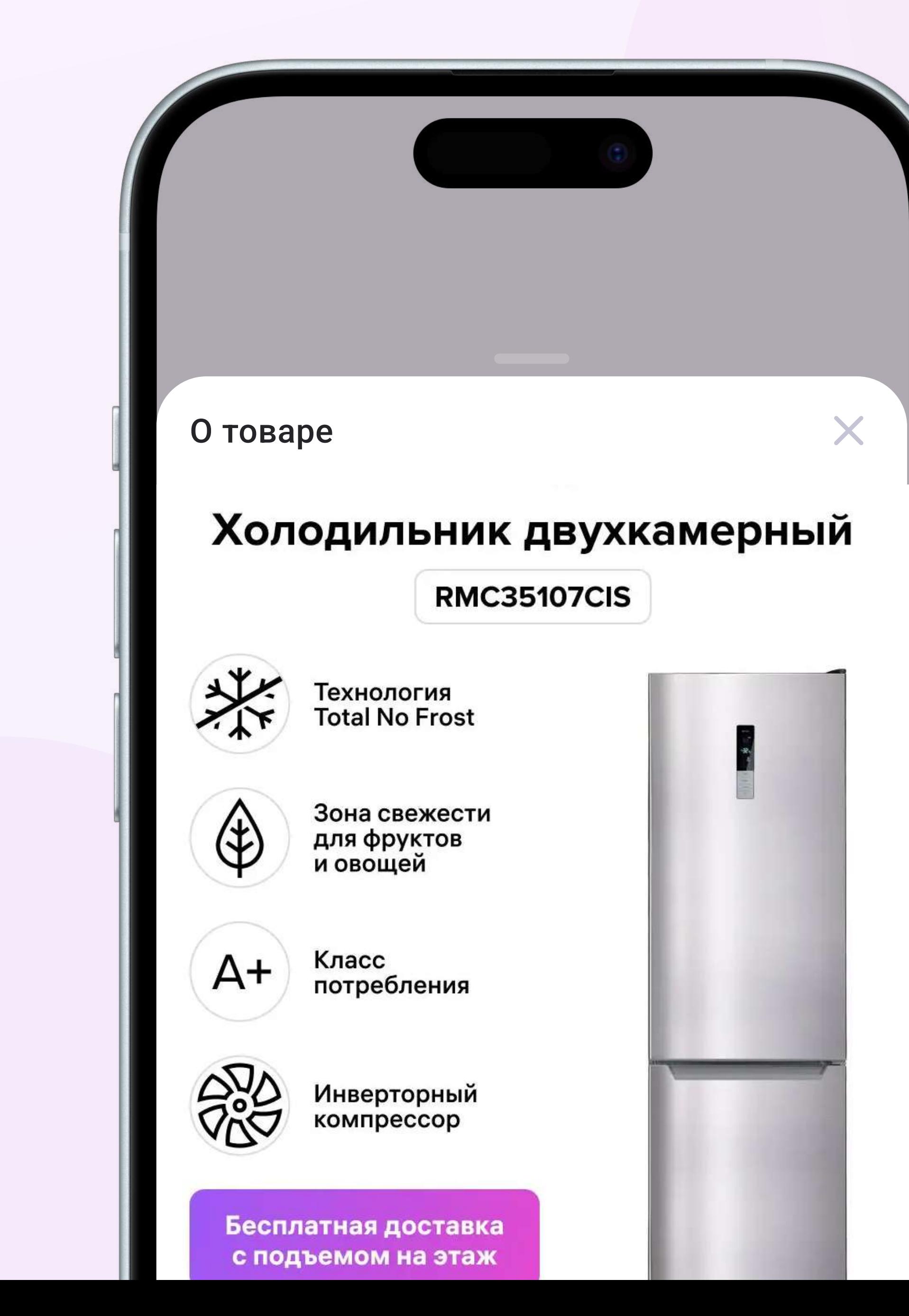

# Технические требования

#### К изображениям:

- Ширина фото 1440 рх, высота 900 рх;
- формат: png, jpg;
- размер файла: до 5 Мб.

#### К видео:

- Ориентация: горизонтальная;
- $\Phi$ ормат: mp4, mov;
- Размер файла: до 100 Мб;
- Соотношение сторон: 16:9.

Для мобильной версии и компьютера используются одни и те же изображения и видео. Поэтому лучше использовать шрифт и фото покрупнее, чтобы покупатели смогли их рассмотреть на любом устройстве.

Одно изображение или видео — это один блок. Создать можно максимум 10 блоков.

# Ограничения к контенту

На изображении и в видео не должно быть:

- водяных знаков;
- алкоголя;
- эскизов товара (например, 3D-модели);
- надписей:
	- $\bullet\,$  с ценами, скидками, контактными данными, QR-кодами, ссылками на соцсети и сайты;
	- за отзыв и подобными;
	- маркетинговых например: хит, классная цена, количество проданных товаров и подобных;
- с тенями от других предметов;
- демонстрации товаров 18+ они должны быть заблюрены;
- неприемлемого контента, демонстрирующего насилие или разжигающего вражду;
- и психотропные вещества;
- контент не должен наносить ущерба чести, достоинству и деловой репутации третьих лиц.

 $\bullet\,$  материалов, запрещённых законом — например, на которых показывается порнография, насилие, жестокость, наркотики

• некачественных фотографий товара: размытых, нерезких, сделанных в «домашних условиях» — на фоне ковра, мебели

• с призывами к действию — например: позвонить менеджеру, сравнить товар, сделать покупку, вознаграждение

# Как добавить рич-контент в карточку товара

Сначала создайте карточку товара и сохраните её. Когда она будет опубликована, вы сможете открыть редактор и добавить рич-контент.

1. Откройте на компьютере уже созданную карточку товара, прокрутите страницу до конца и откройте редактор. В мобильной версии редактор недоступен.

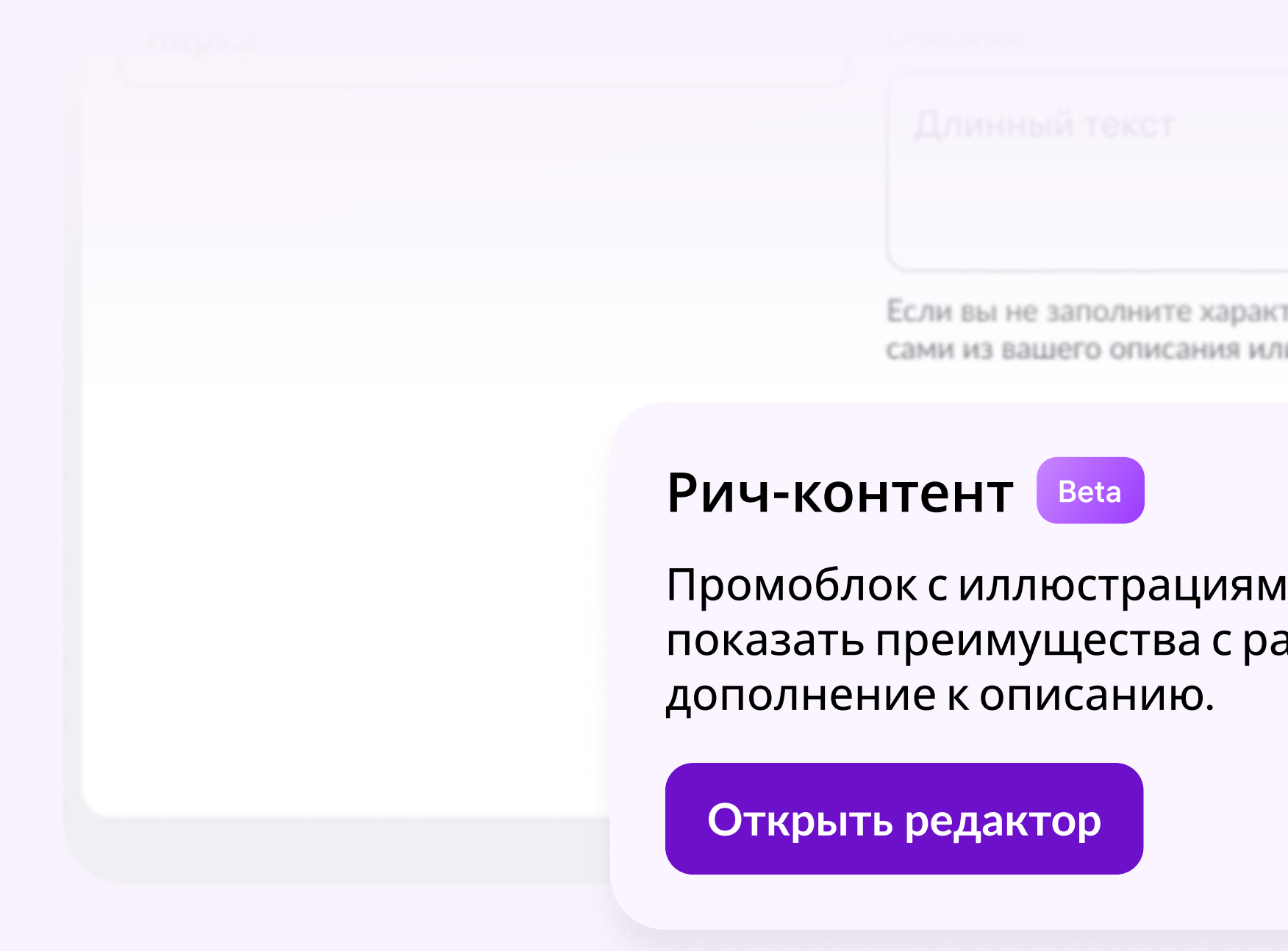

геристики, то мы постараемся заполнить их и по фото товара

1и и видео на странице товара, чтобы азных сторон. Создайте в

# Как добавить рич-контент в карточку товара

2. Загрузите изображения или видео.

**Рич-контент** Вета

Нажмите на «+» или перетащите файлы

Загрузите фото и видео, которые будут показываться в мобильной и веб-версии - всего не больше 10 штук.

Инструкция

 $+$ Загрузите медиа-контент Фото JPG, PNG, 1440х900 рх Видео MP4, MOV, 16х9

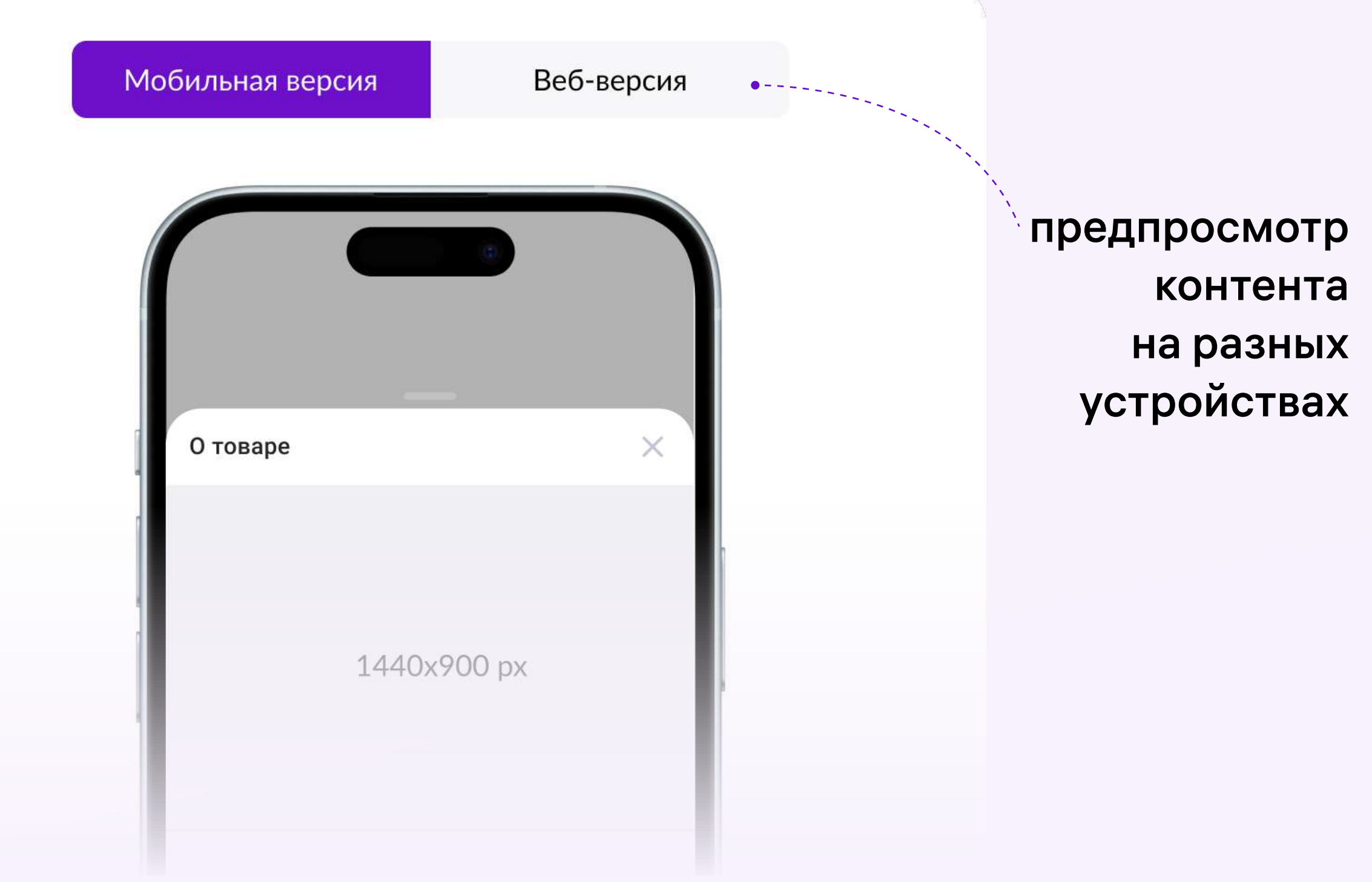

# Как добавить рич-контент в карточку товара

3. Проверьте порядок блоков и поменяйте их местами, если нужно.

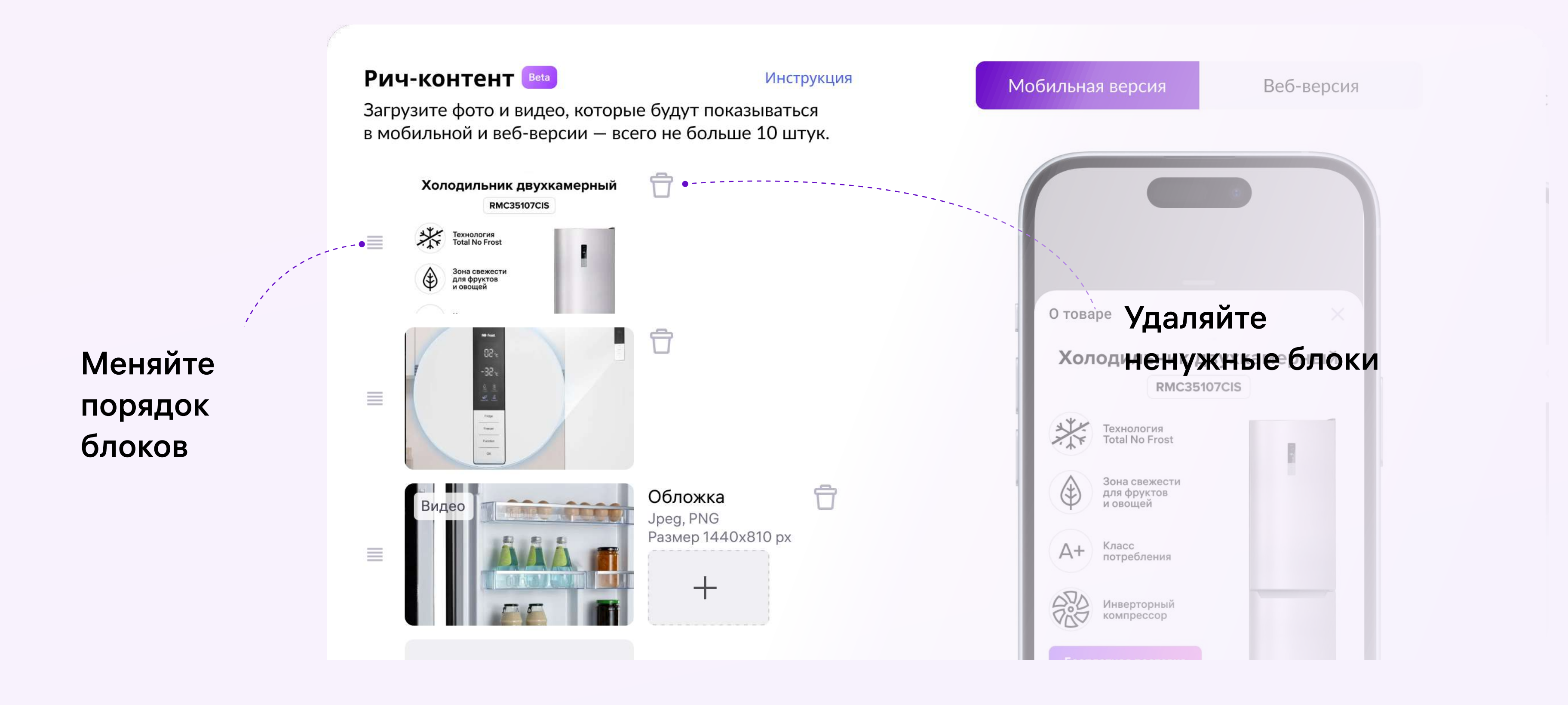

# Как добавить рич-контент в карточку товара

4. Вы можете добавить к загруженному видео свою обложку в формате Jpeg или PNG. Размер 1440x810 px.

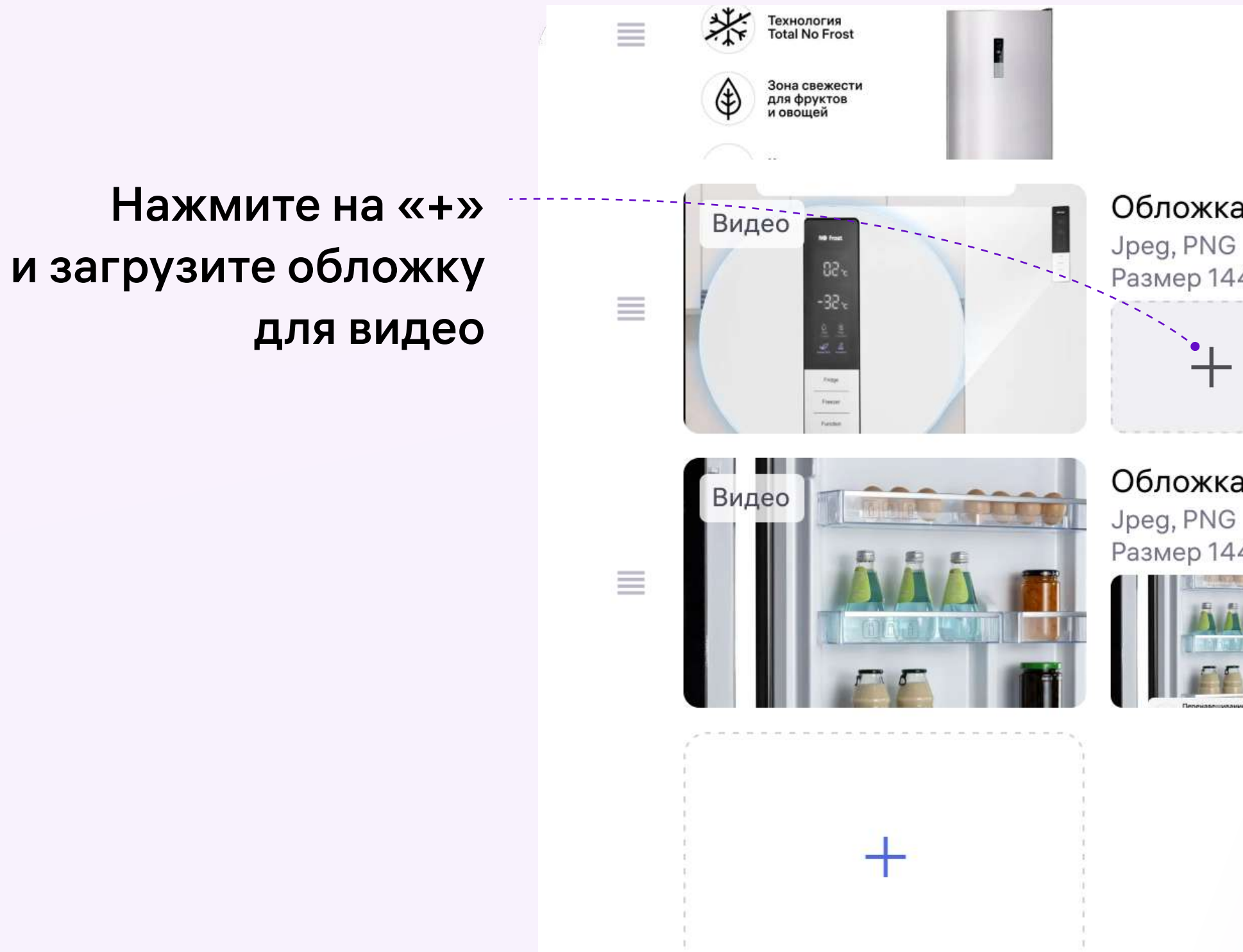

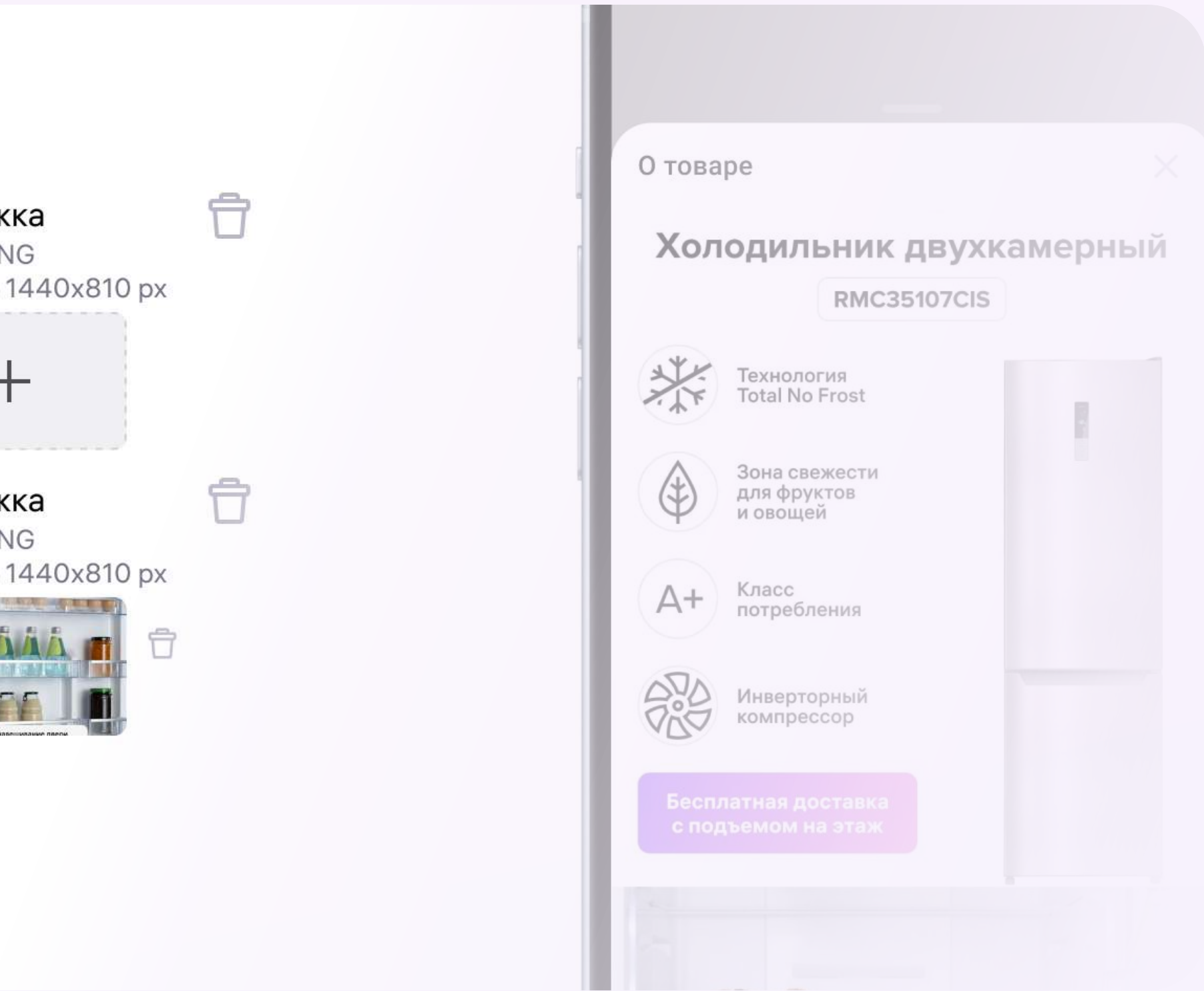

# Как добавить рич-контент в карточку товара

5. Нажмите Сохранить и закрыть

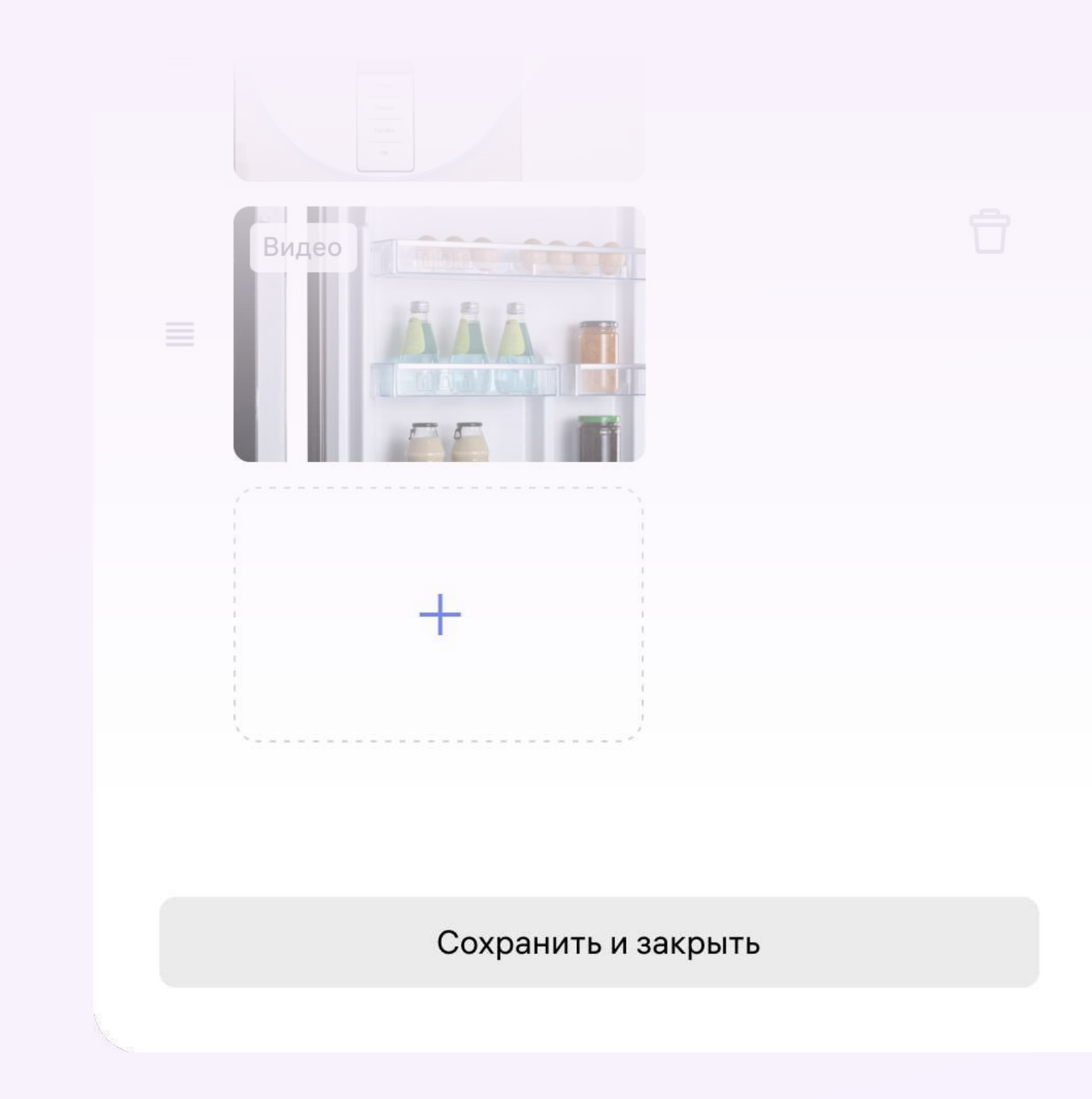

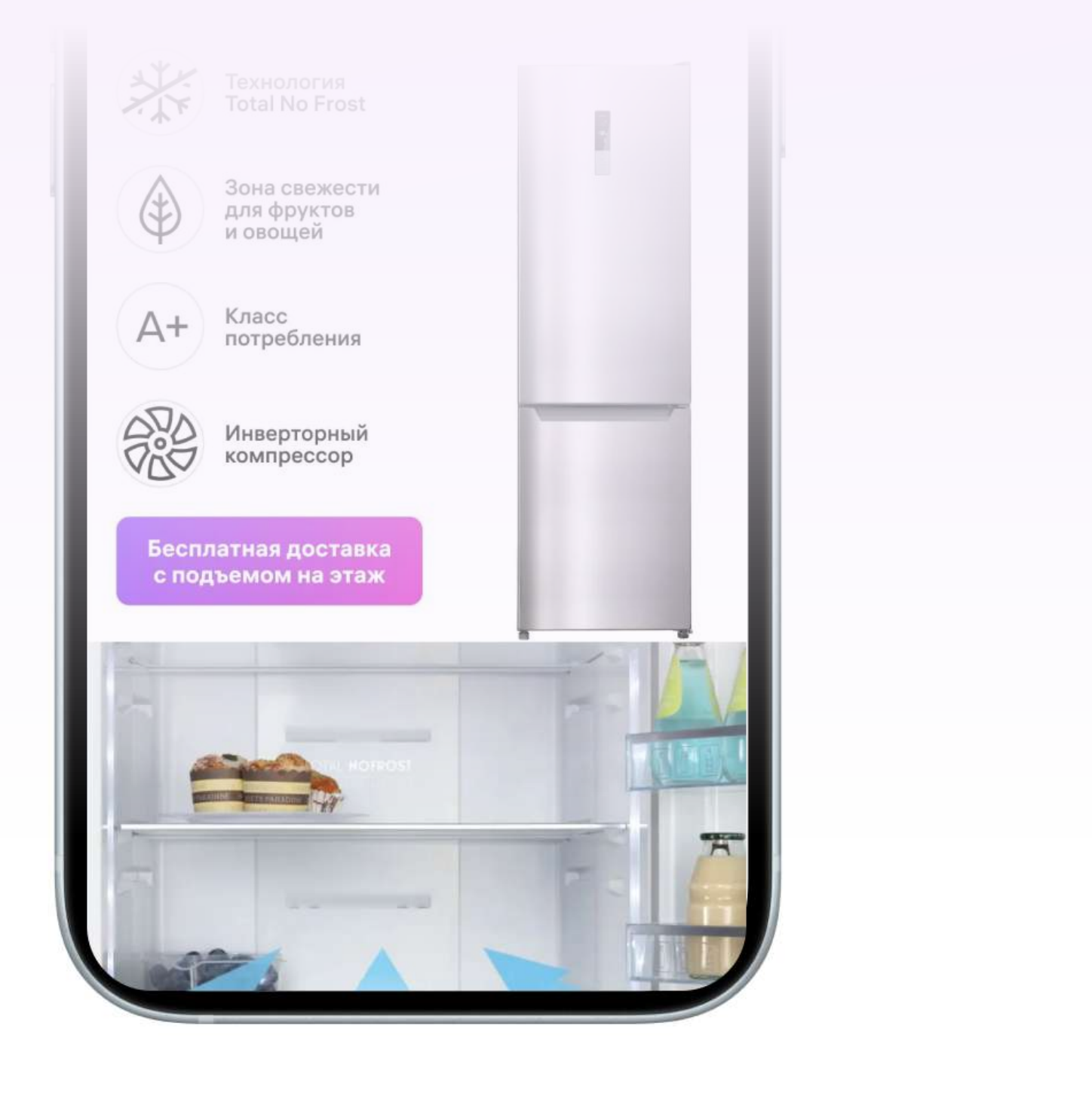

Готово! Рич-контент появится в карточке товара на сайте в течение 5 минут, когда нагрузка высокая может задержаться до часа.

Если контент не появился, попробуйте открыть страницу товара на новой вкладке в режиме «инкогнито».

# Как обновить рич-контент

Допустим, вы хотите добавить новое видео или убрать неактуальное изображение. Переходите в редактор рич-контента в карточке товара и меняйте то, что нужно. Подробно рассказали по шагам чуть выше в разделе «Как добавить рич-контент в карточку товара»

## Частые вопросы и ответы

Влияет ли рич-контент на рейтинг карточки товара? Нет. Рейтинг рассчитывается по другим параметрам без рич-контента.

Заменяет ли рич-контент описание товара?

Нет. Описание товара показывается на том же месте и никак не связано с рич-контентом.

Нужно ли подготавливать рич-контент для поисковых роботов, например, для Яндекса. Нет. Ничего делать не нужно.